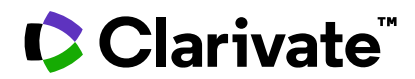

## **Notas da versão do ScholarOne Manuscripts Versão Q2.2023**

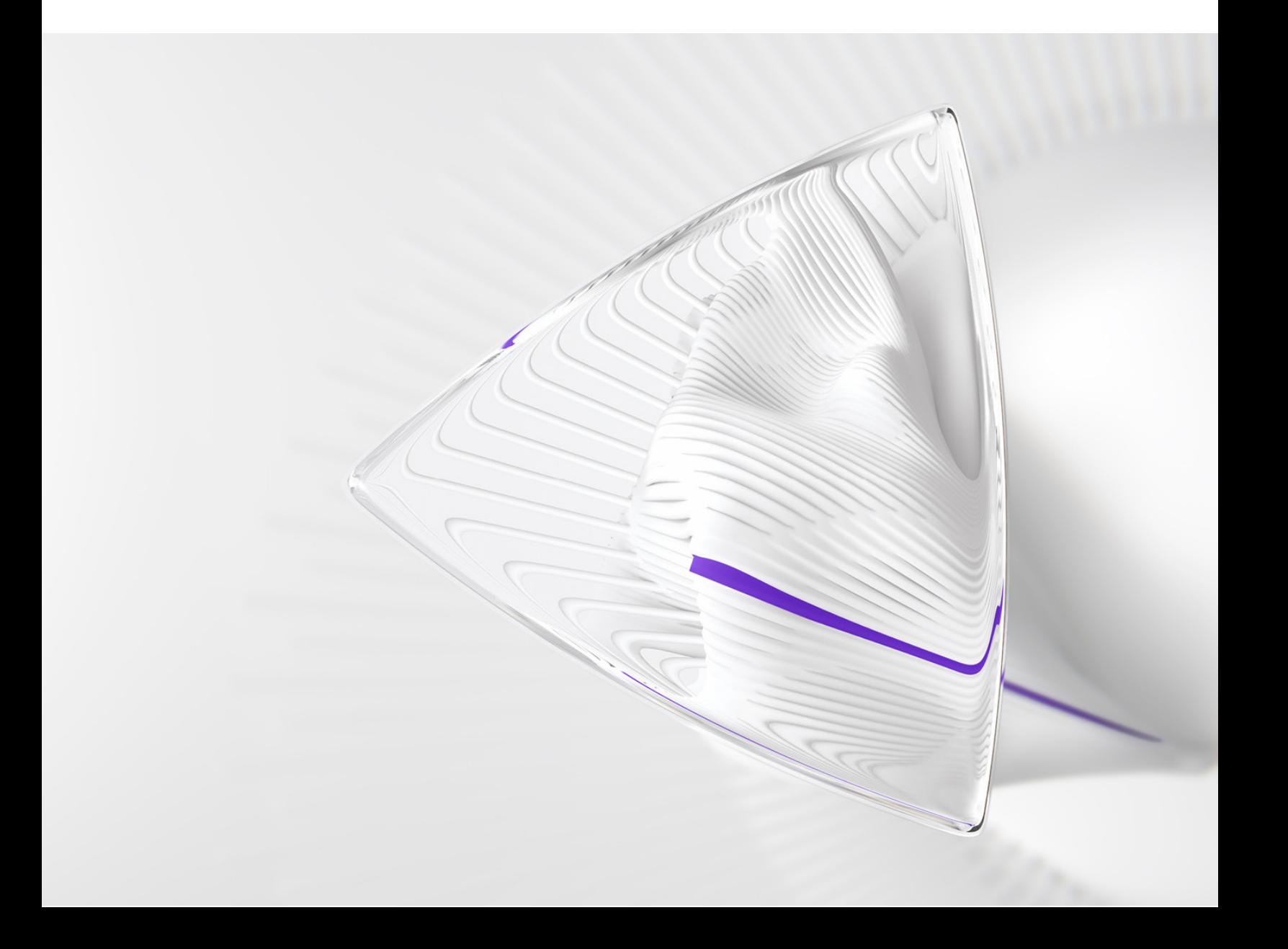

# **Visão geral**

A equipe de produto do *ScholarOne* está ativamente envolvida em atualizações contínuas para garantir a segurança, o desempenho e a experiência do usuário. Os itens a seguir representam melhorias importantes feitas na plataforma e nas ferramentas desta versão, bem como as principais correções de defeitos e otimizações.

Este documento também fornece informações sobre a configuração padrão e instruções para cada recurso. Observe que alguns recursos devem ser ativados por um administrador ou representante do *ScholarOne* para que seus usuários se beneficiem da nova funcionalidade. Entre em contato com a equipe de publicação ou com o ScholarOne para tirar dúvidas sobre permissões ou configurações.

Incentivamos que você comunique as alterações no seu fluxo de trabalho a todos os usuários afetados.

*Se tiver dúvidas sobre qualquer um dos itens incluídos nesta versão, entre em contato com o Suporte ao produto ScholarOne em [s1help@clarivate.com](mailto:s1help@clarivate.com).*

### **Conteúdo**

- **1. Inclusão do nome do modelo de e-mail na trilha de auditoria**
- **2. Classificação de alertas UAD por data/hora na fila**
- **3. Relatório do Cognos para "Fonte da seleção de revisores"**
- **4. Aceitação dos cookies e gerenciamento de preferências**
- **5. Mudança no histórico de versões, que agora exibe todas as transferências anteriores**
- **6. Envio de manuscritos para aprovação quando a decisão de transferência da lista de verificação for tomada**
- **7. Download do arquivo de IDs de atributo ativo, nomes e ordem existentes**
- **8. Atualização do número máximo de instituições por autor**
- **9. Serviços de notificação: Novos eventos de recusa automática para revisores e autores**
- **10. Mudança no relatório do status de ingestão**
- **11. Inclusão da data de transmissão do sistema aos relatórios no nível do editor**
- **12. Atualização do PayPal para Advanced Checkout**
- **13. Descontinuação e transição do ID do UA do Google Analytics para GA4**
- **14. Correções de defeitos e otimizações de funcionalidade importantes**

## **Atualizações da versão Q2.2023**

### **1. Inclusão do nome do modelo de e-mail na trilha de auditoria**

Atualização da trilha de auditoria do manuscrito de modo que os registros relacionados ao e-mail passarão a incluir o nome do modelo de e-mail usado.

### *Usuários:*

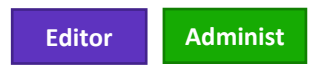

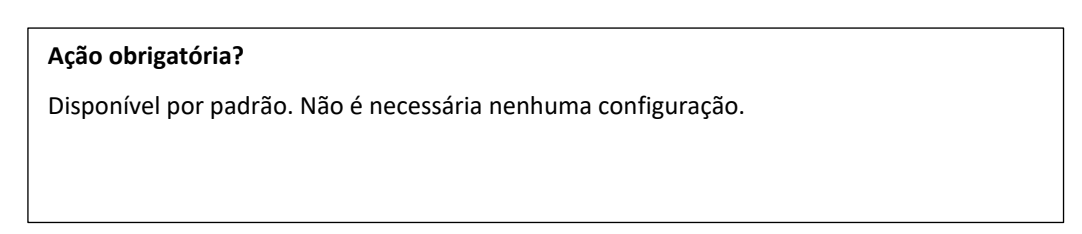

### **Detalhes e configuração:**

A trilha de auditoria de um manuscrito passará a exibir o nome do modelo de e-mail com cada evento relacionado ao e-mail que for registrado.

-----------------------------------------------------------------------------------------------------------------------------------

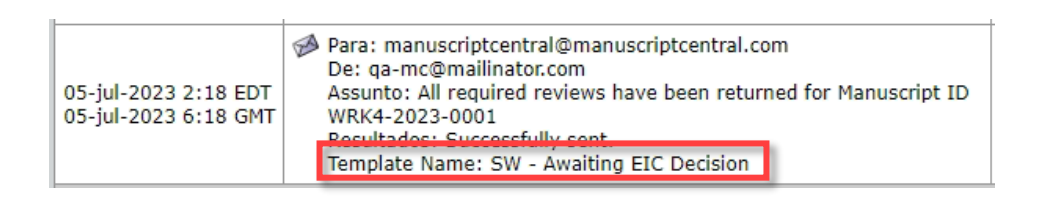

### **2. Classificação de alertas UAD por hora/data na fila**

Atualização da funcionalidade de classificação na fila de UAD de médio e alto risco para que os usuários possam ordenar os manuscritos pela data mais recente de geração/atualização do relatório UAD.

### *Usuários:*

**Editor Administ**

### **Ação obrigatória?**

Disponível por padrão. Não é necessária nenhuma configuração.

### **Detalhes e configuração:**

Os usuários podem clicar no novo cabeçalho "Data detectada" no topo da fila do manuscrito para ordenar os alertas UAD pela data/hora em que a atividade atípica foi registrada.

A função de classificação usa o carimbo de data e hora do alerta UAD, e o carimbo de data e hora é atualizado sempre que um incidente no relatório UAD é registrado. Assim, os manuscritos podem mudar de ordem na fila conforme as novas atividades são adicionadas ao relatório UAD ao longo do ciclo de vida do manuscrito.

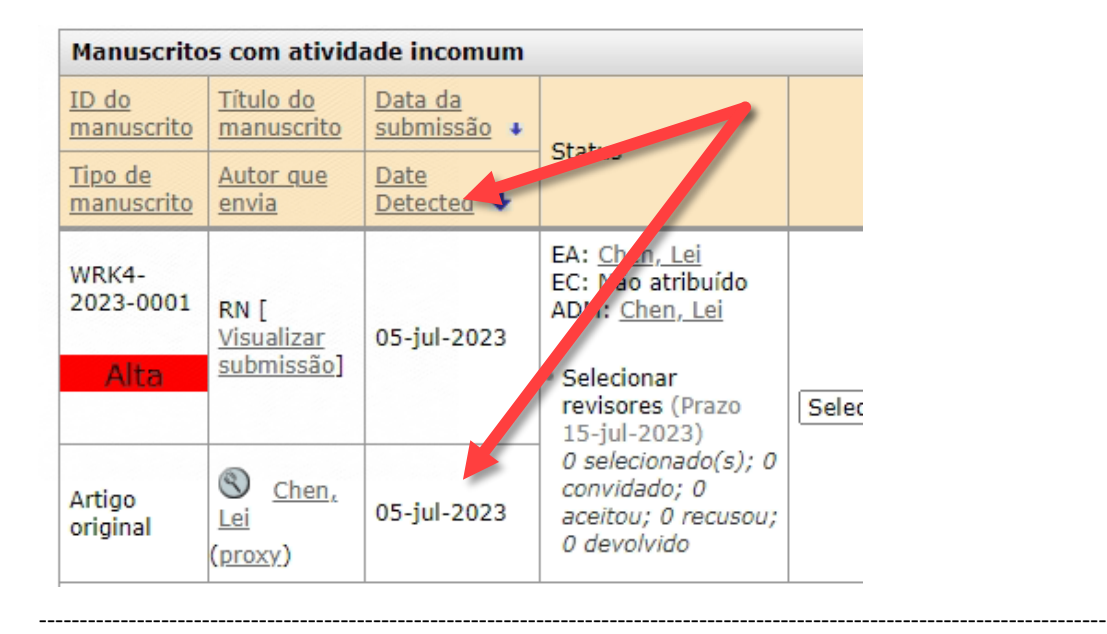

### **3. Relatório do Cognos para "Fonte da seleção de revisores"**

Inclusão de um novo campo de dados no pacote "Crie seus próprios relatórios" (detalhes de revisão por pares) para definir como os editores localizam e selecionam revisores para a lista de revisores.

*Usuários:*

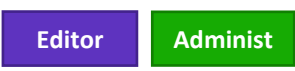

### **Ação obrigatória?**

Disponível por padrão. Não é necessária nenhuma configuração.

### **Detalhes e configuração**

O novo campo de dados pode ser acessado pelo estúdio do Cognos "Crie seus próprios relatórios":

*Relatórios de detalhes da revisão por pares (no painel do administrador) --> Crie seus próprios relatórios --> REVISORES --> Fonte de seleção de revisores*

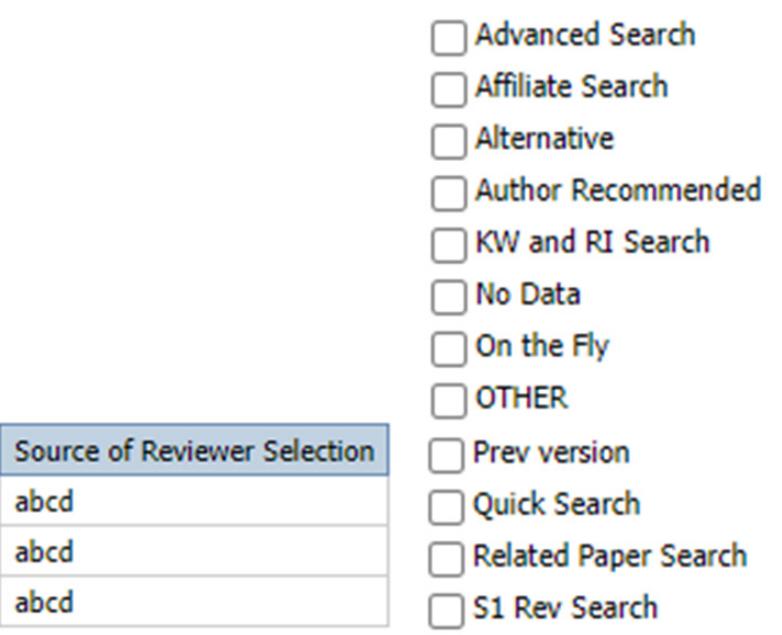

- **Busca avançada**: o revisor foi selecionado na Busca avançada
- **Busca de afiliados**: o revisor foi selecionado no WoS Reviewer Locator
- **Alternativa**: o revisor foi selecionado na lista de alternativas
- **Recomendados pelo autor**: o revisor foi selecionado na lista de revisores recomendados pelo autor
- **Busca por palavras-chave e interesses de pesquisa**: o revisor for selecionado pelo uso da Busca por palavras-chave e interesses de pesquisa
- **Sem dados:** N/D, filtro inválido
- **Instantânea**: o revisor foi selecionado pela criação de uma conta instantânea para ele
- **OUTRO:** N/D; espaço reservado de back-end para novos métodos de seleção do revisor
- **Versão anterior**: o revisor foi importado para o manuscrito da versão anterior
- **Busca rápida**: o revisor foi selecionado na Busca rápida
- **Busca de artigos relacionados**: o revisor foi selecionado na busca de artigos relacionados
- **Busca de revisores do ScholarOne:** o revisor foi selecionado no ScholarOne Reviewer Recommender (ferramenta pública na versão beta, aplicável somente a sites que participam do teste)

-----------------------------------------------------------------------------------------------------------------------------------

### **4. Gerenciamento de preferências de cookies**

Implementação de um banner de notificação sobre cookies e uma central de gerenciamento de preferências de cookies do ScholarOne.

### *Usuários:*

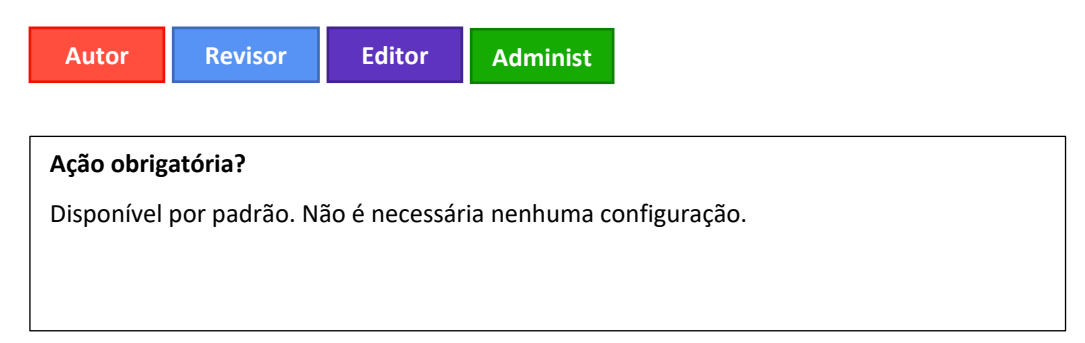

### **Detalhes e configuração**

- Aparecerá para todos os usuários um banner solicitando consentimento para armazenar cookies com instruções sobre como saber mais sobre a política de cookies da Clarivate e uma opção para gerenciar preferências.
- Se o usuário fechar o banner, a opção salva por padrão será "Aceitar tudo".
- O banner aparecerá uma vez após a implementação e só aparecerá de novo se os dados do navegador forem apagados. Isso se aplica a todos os sites do ScholarOne, por exemplo, se o usuário aceitar todos os cookies do site A do ScholarOne e depois acessar o site B do ScholarOne, as preferências de cookies definidas para o site A serão aplicadas às atividades no site B e o banner de cookies NÃO será exibido.

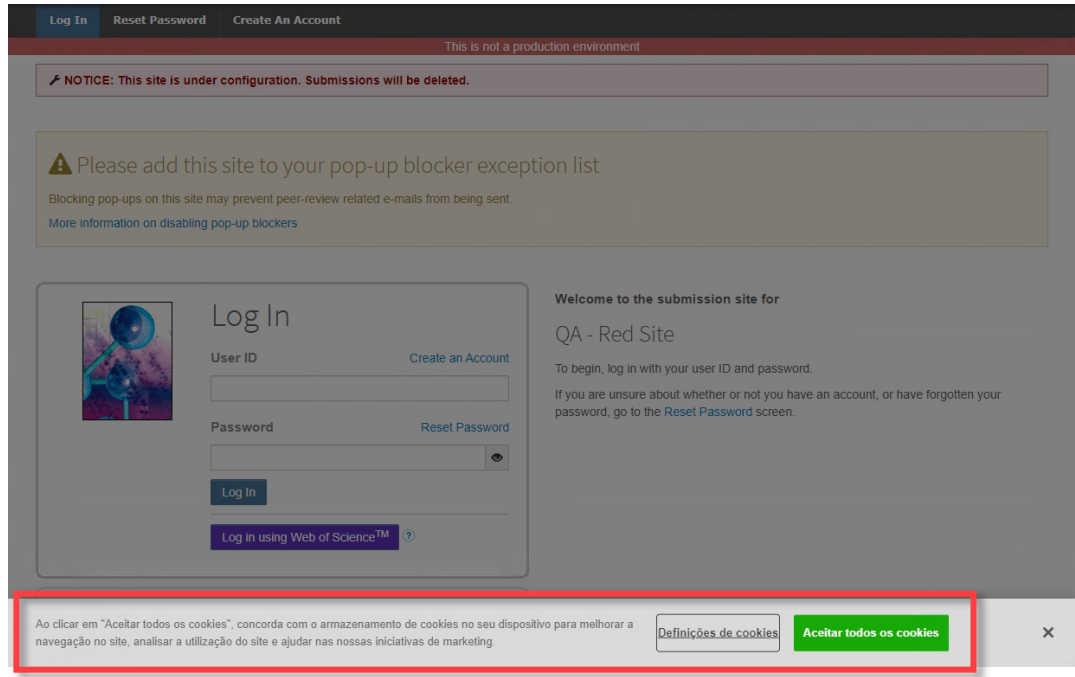

- Para alterar as preferências de cookies, selecione "Gerenciar preferências de cookies" no rodapé de qualquer página do S1M ou no link que aparece no banner de consentimento.
- Cada tipo de cookie tem uma descrição de sua função e oferece a opção de ativar/desativar, exceto os que são *Estritamente necessários*.

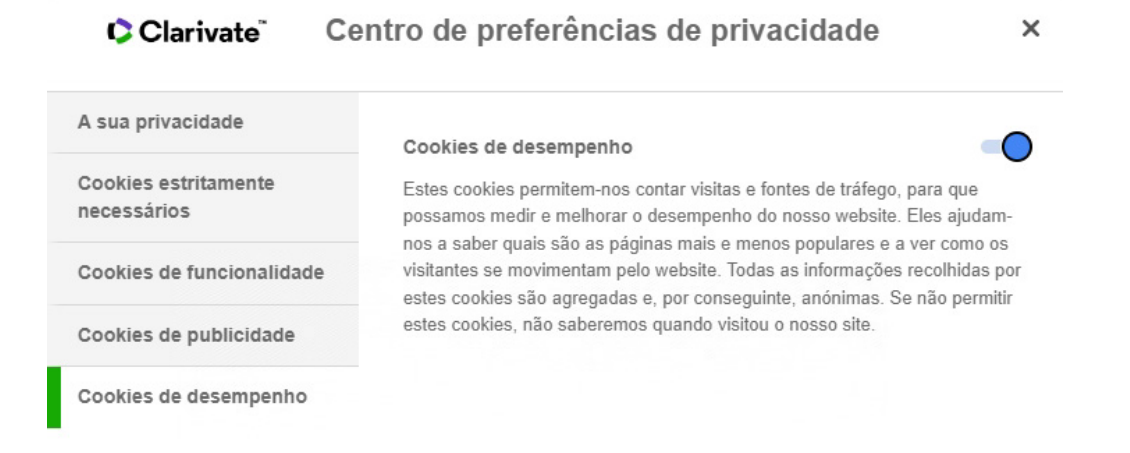

**Observação**: veja mais informações sobre cookies e as políticas de cookies da Clarivate em https://clarivate.com/privacy-center/notices-policies/cookie-notice/

----------------------------------------------------------------------------------------------------------------------------------

### **5. Mudança no histórico de versões, que agora exibe todas as transferências anteriores**

Se estiver configurado, o histórico de versões na página Informações do manuscrito exibirá todas as transferências, não só a mais recente.

### *Usuários:*

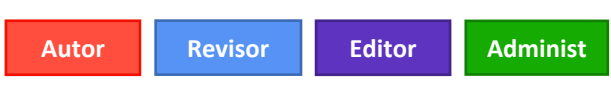

### **Ação obrigatória?**

Disponível apenas mediante solicitação. Para organizar o acesso, entre em contato com seu gerente de sucesso do cliente ou abra um chamado de suporte.

### **Detalhes e configuração**

Isso é controlado por uma nova opção de configuração exibida na etapa 18 Transferência de manuscritos. A opção de configuração está logo abaixo de "Exibir o link Visualizar detalhes da revisão na Trilha de auditoria e no Histórico de versão deste site (não disponível para sites triplo-cego)".

### A opção se chama **Exibir todas as transferências anteriores**.

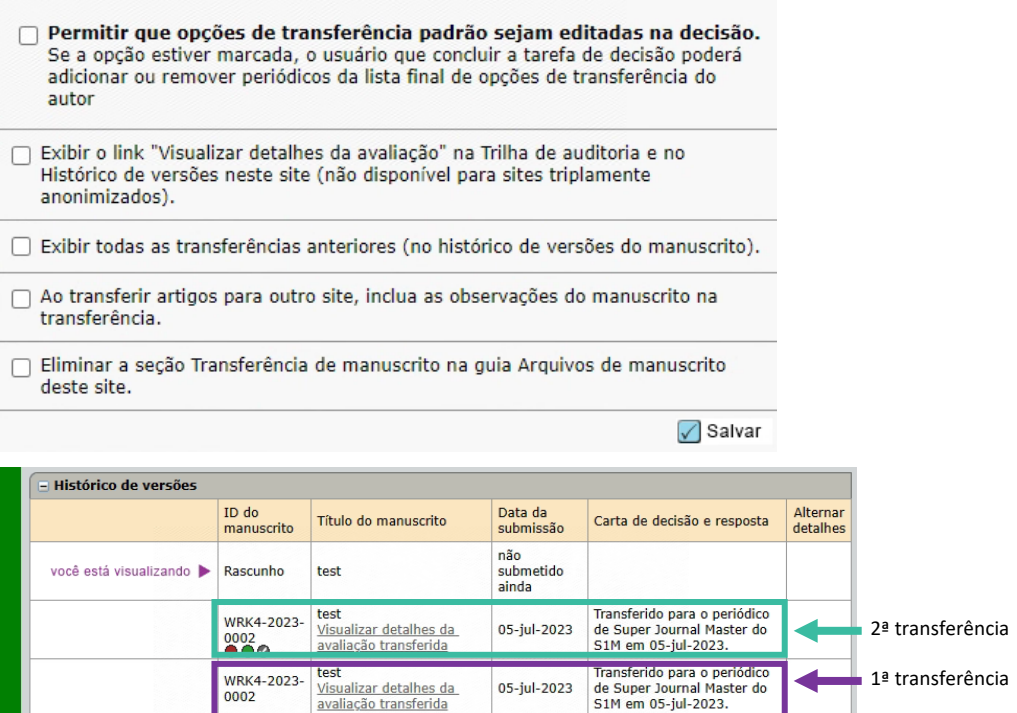

As informações também são exibidas no mini-histórico de versões.

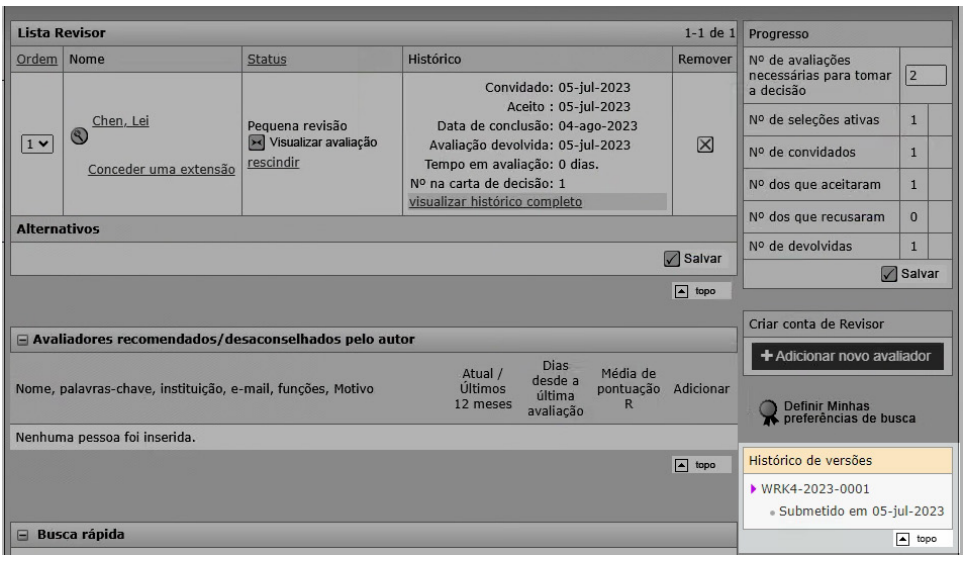

### **6. Enviar manuscritos para aprovação quando a decisão de transferência da lista de verificação for tomada**

Quando a decisão de transferência da lista de verificação for tomada, será possível enviar o manuscrito para que o autor aprove.

-----------------------------------------------------------------------------------------------------------------------------------

#### *Usuários*:

#### **Administ**

#### **Ação obrigatória?**

Disponível apenas mediante solicitação. Para organizar o acesso, entre em contato com seu gerente de sucesso do cliente ou abra um chamado de suporte.

#### **Detalhes e configuração**

Três opções de configuração estarão disponíveis para a Decisão da lista de verificação:

- 1. "No caso dos manuscritos transferidos para fora deste site por meio de um tipo de decisão Rejeitar com transferência, primeiro envie o manuscrito transferido para o autor da submissão para aprovação antes de transferir."
- 2. Vincular decisão de transferência a um periódico específico
- 3. Permitir que os autores selecionem um destino de transferência de uma lista de opções de periódico

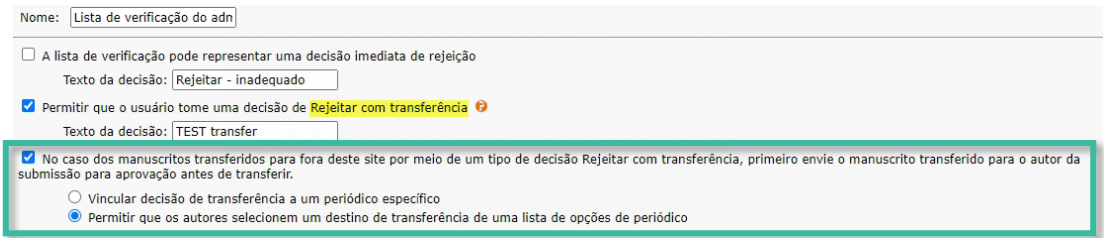

Essas opções já existem para recomendações e decisões normais e são exibidas quando a tarefa de recomendação ou decisão é editada em **Central de configuração > Configuração de tarefa**.

Quando o manuscrito é enviado para aprovação do autor, o sistema se comporta da mesma forma como ocorre em transferências normais.

-----------------------------------------------------------------------------------------------------------------------------------

O recurso de configuração **Transferência de escolha do autor** (etapa 18 Transferência de manuscritos) se aplica a decisões de transferência da lista de verificação.

### **7. Download do arquivo de IDs de atributo ativo, nomes e ordem existentes**

Ao exportar o arquivo .csv que contém atributos, os configuradores terão a opção de baixar o arquivo que lista somente os atributos **ativos**.

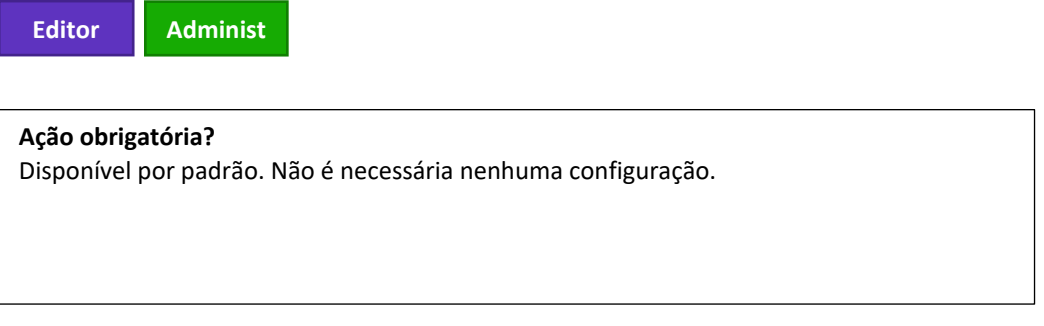

### **Detalhes e configuração**

A nova opção de configuração na **etapa 5 Atributos**: Baixe o arquivo de IDs de atributo ativo, nomes e ordem existentes. O formato do arquivo CSV é "ID do atributo", "Nome do atributo", "Ordem", "ID externo".

Somente os atributos ativos constarão no arquivo CSV baixado.

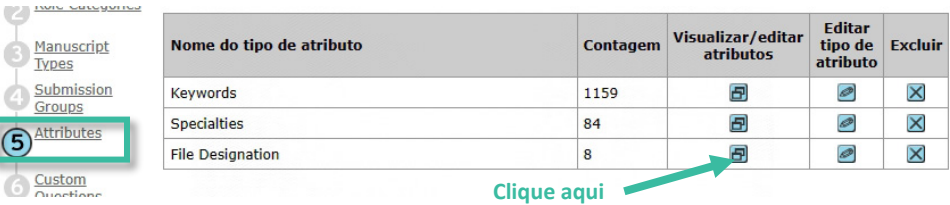

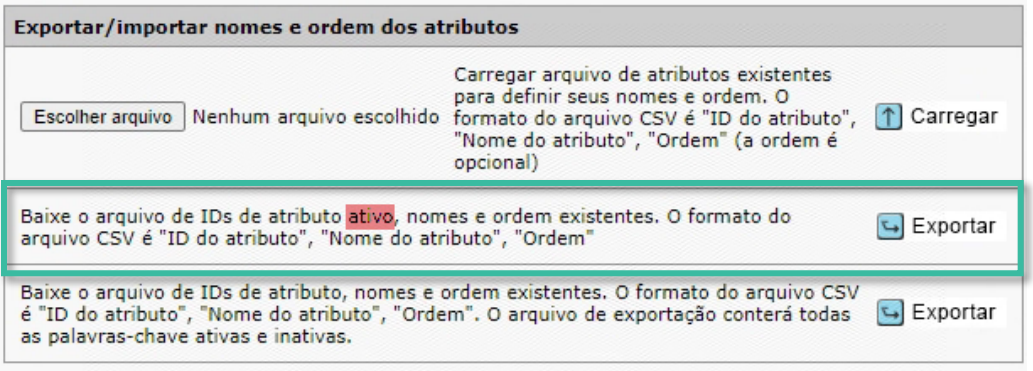

-----------------------------------------------------------------------------------------------------------------------------------

### **8. Atualização do número máximo de instituições por autor**

Nº máx. de instituições por autor será 10 (não 4)

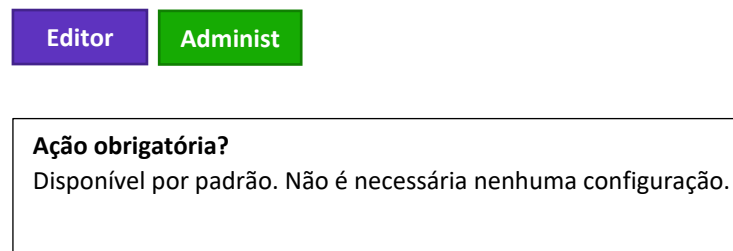

### **Detalhes e configuração**

Mudança em Central de configuração > Configuração de envio > Nº máx. de instituições por autor, que mudou de 4 para 10.

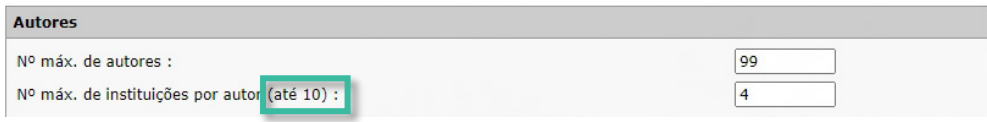

Se ficar em branco, o sistema exibirá o número máximo (10) na Central de autores > etapa de envio Autores e instituições

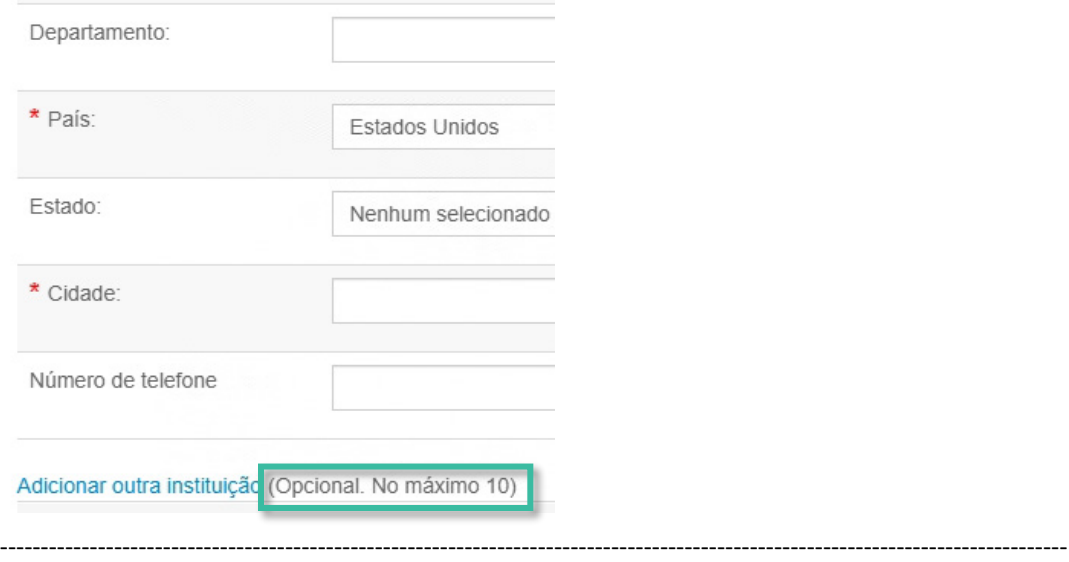

### **9. Serviços de notificação: Novos eventos de recusa automática para revisores e autores**

Novas notificações: Evento de recusa automática do revisor convidado e evento de recusa automática do autor convidado

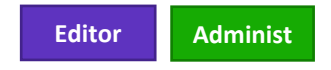

As notificações são configuradas em **Eventos do sistema** e são chamados de **Recusa automática do autor convidado** e **Recusa automática do revisor convidado**

As notificações serão acionadas quando um autor convidado OU um revisor convidado for recusado automaticamente de acordo com as configurações do periódico.

-----------------------------------------------------------------------------------------------------------------------------------

**10. Mudança no relatório do status de ingestão**

Inclusão do filtro "Mostrar apenas ingestões bem-sucedidas em rascunho" no relatório do status de ingestão.

### *Usuários:*

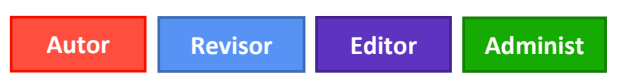

#### **Ação obrigatória?**

Disponível apenas mediante solicitação. Para organizar o acesso, entre em contato com seu gerente de sucesso do cliente ou abra um chamado de suporte.

### **Detalhes e configuração**

O relatório do status de ingestão mostra todas as ingestões de um período em todos os sites de editores, se forem acessados pelo portal.

A coluna "ID do manuscrito" exibe "rascunho" tanto para manuscritos não enviados quanto para manuscritos que não foram processados. Quando a caixa de seleção **Mostrar apenas ingestões bem-sucedidas em rascunho** está marcada, o relatório exibe documentos recém-ingeridos no rascunho que NÃO foram ingeridos/enviados/não enviados.

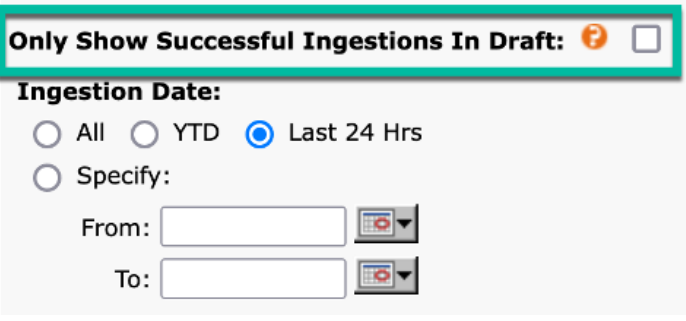

-----------------------------------------------------------------------------------------------------------------------------------

### **11. Inclusão da data de transmissão do sistema aos relatórios no nível do editor**

Para cada versão do manuscrito, o campo **Data de transmissão do sistema** contém a data/hora de envio da versão do manuscrito. Depois do registro, nenhuma ação de usuário modifica essa data. É um registro estático do momento em que cada versão foi enviada pela primeira vez ao ScholarOne. O campo fica disponível para todos os envios, revisões e reenvios originais.

### *Usuários:*

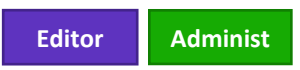

#### **Ação obrigatória?**

Disponível por padrão. Não é necessária nenhuma configuração.

### **Detalhes e configuração**

Os relatórios a seguir têm a **Data de transmissão** como opção de busca para relatórios no nível do editor no ScholarOne:

- − Envios
- − Decisões
- − Avaliações
- − Estatísticas da produção
- − Envios ao longo do tempo
- − Manuscritos transferidos
- − ScholarOne Reviewer Locator (legado)
- − Web of Science Reviewer Locator

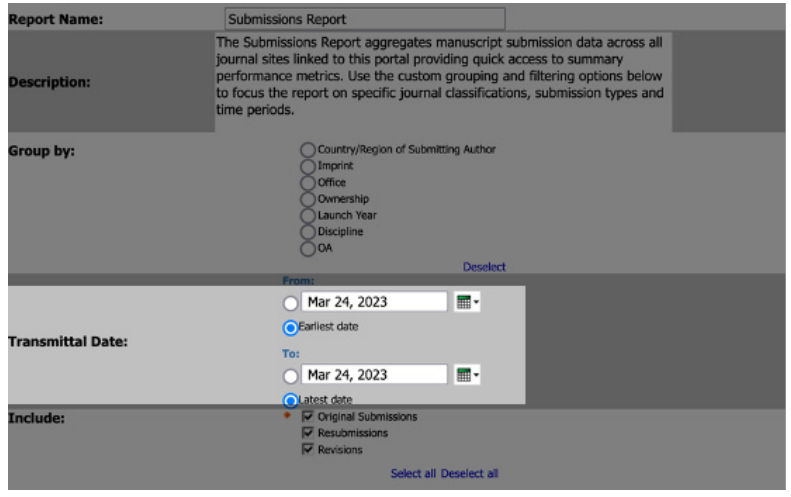

### **12. PayPal Advanced Checkout**

Uma nova integração do PayPal Advanced Checkout está disponível com o ScholarOne. O Advanced Checkout é a solução de processamento de pagamentos mais recente e mais avançada do PayPal e inclui todos os recursos disponíveis pela integração do Standard Checkout, além de tipos adicionais de pagamento avançado, recursos personalizáveis e ferramentas de gerenciamento de riscos. Em meio a tantos recursos de segurança (conformidade com PCI, proteção contra fraudes, 3D Secure), o PayPal Advanced Checkout possibilita o processamento de transações em várias moedas.

-----------------------------------------------------------------------------------------------------------------------------------

### *Usuários:*

**Editor Administ**

**Ação obrigatória?** Disponível mediante solicitação. Para isso, entre em contato com seu gerente de sucesso do cliente ou abra um chamado de suporte.

**IMPORTANTE: Antes de fazer a solicitação, será preciso que o cliente verifique se sua conta do PayPal é elegível para ativação do recurso de pagamentos avançados com cartão de crédito e débito.** 

### **Detalhes e configuração**

Ativar o PayPal Advanced Checkout no ScholarOne exige que sejam feitas duas mudanças na conta do PayPal e no ScholarOne. Configurar a conta do PayPal exige a ativação do recurso de pagamentos avançados com cartão de crédito e débito e a ativação de permissões de terceiros. Já no caso do ScholarOne, é preciso ativar o PayPal Advanced Checkout na Central de desenvolvimento e configurar a seção de e-commerce na página Configuração de envio na Central de configuração. Solicite ao suporte informações detalhadas sobre as ações necessárias.

-----------------------------------------------------------------------------------------------------------------------------------

**13. Descontinuação e transição do ID do UA do Google Analytics para GA4**

O Google Analytics 4 (GA4) é a versão mais recente da plataforma de análises da Web do Google que oferece novos recursos para coletar e processar dados do seu site e gera relatórios para fornecer insights melhores ao seu negócio. Com a descontinuação do Universal Analytics padrão, ativamos o Google Tag Manager para funcionar junto com o Google Analytics 4

#### *Usuários:*

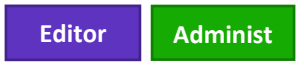

**Ação obrigatória?** Disponível apenas mediante solicitação. Para isso, entre em contato com seu gerente de sucesso do cliente ou abra um chamado de suporte.

### **Detalhes e configuração**

Faça a ativação por meio de mudanças nos parâmetros na Central de desenvolvimento. Solicite ao suporte informações detalhadas sobre as ações necessárias.

-----------------------------------------------------------------------------------------------------------------------------------

### **14. Correções de defeitos e otimizações de funcionalidade**

### • **Alterar a decisão e criar um e-mail de rascunho gera um erro**

- o Resolução de problema em que os usuários recebiam um erro quando tentavam mudar a decisão sobre o manuscrito ou gerar uma carta de decisão.
- **O revisor selecionado pode acessar a fila de convites no painel de revisores**
	- o Resolução de problema em que os revisores eram selecionados mas não convidados para um manuscrito podem ver as informações do manuscrito na fila de convites do painel de revisores.

### • **Erro na visualização de formulários eletrônicos**

- o Resolução de problema em que, quando o usuário clicava em "visualizar" em um formulário de direitos autorais, aparecia uma string de código JavaScript com o status do formulário.
- **Integração de envio: problema na fila "Envio externo no rascunho"**
	- o Resolução de problema em que a fila "Envio externo em rascunho" era corrompida quando um site com integração de envio ingeria um XML do manuscrito com caracteres especiais.
- **Criação de esboços em massa não inclui o número de telefone em contas criadas**
	- o Resolução de problema em que o número de telefone não é preenchido em contas de usuários recém-criadas depois da criação de esboços em massa.
- **Nomes de emblemas corrompidos na IU**
	- o Resolução de problema em que o nome de um emblema recém-configurado não aparecia corretamente em outras áreas da IU (como a busca avançada).
- **Tag ##USER\_EMAIL## não funciona para modelos de e-mail do iThenticate**
	- o Resolução de problema em que a tag ##USER\_EMAIL## não extraía o endereço de e-mail da pessoa que enviou o artigo para o iThenticate nos modelos "Limite percentual de correspondência de plágio excedido" e "Relatório de originalidade referente a plágio concluído".

-----------------------------------------------------------------------------------------------------------------------------------

### **Observação:**

O ScholarOne implementa uma série de patches e hotfixes entre versões, garantindo que nossos usuários experimentem melhorias constantes na plataforma. Muitos desses são feitos por equipes internas para otimizar processos e, portanto, não afetam os fluxos de trabalho. Se tiver alguma dúvida sobre alguma dessas alterações, entre em contato com o Suporte.

### **Sobre a Clarivate**

Clarivate™ é líder global no fornecimento de soluções para acelerar o ciclo de vida da inovação. Nossa missão ousada é ajudar os clientes a resolver alguns dos problemas mais complexos do mundo, fornecendo informações estratégicas e insights que reduzem o tempo de conversão de novas ideias em invenções transformadoras nas áreas da ciência e propriedade intelectual. Ajudamos os clientes a descobrir, proteger e comercializar suas invenções através de soluções confiáveis baseadas em tecnologia, juntamente com a nossa profunda experiência. Para obter mais informações, visite **[clarivate.com](http://clarivate.com/)**

Entre em contato com nossos especialistas hoje mesmo:

### **+1 215 386 0100 (EUA) +44 (0) 20 7433 4000 (Europa)**

#### **[clarivate.com](http://clarivate.com/)**

© 2023 Clarivate. Clarivate e seu logotipo, bem como todas as outras marcas usadas neste documento, são marcas de seus respectivos proprietários e usadas sob licença.